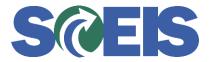

## Contracts SRM Guide to Hard Stop and Common Errors

| Error or Issue                                                  | Resolution                                                                                                    |
|-----------------------------------------------------------------|----------------------------------------------------------------------------------------------------|
| Target value of contract cannot be less than the released value | <ul> <li>Problem: The user received this hard stop because they were editing an old contract that was not set up correctly.</li> <li>In February of 2018, the SCEIS team implemented new logic for the Contract Header and Line Item Target Values. The Header Target Value/Currency field on all Contracts will be automatically calculated based on the cumulative total of all the Line Items' Target Values. Therefore, the Target Value/Currency field on the Header will no longer be editable.</li> <li>Solution: The Contract owner will need to research each of the contract line items, based on what has been spent (line item Release</li> </ul> |
|                                                                 | <ul> <li>Quantity and Release Value) and then determine what fields need to be updated to fix the error.</li> <li>If a blanket PO with inflated quantity was used on a Normal Line item: Create a new Line Item to replace the old one with correct quantities. To ensure the correct quantities: <ol> <li>Determine the amounts that were spent based on the Line Item Release Quantity and Release Value on the original item.</li> <li>Subtract that amount from the original awarded amount and use the remaining balance for the new Line Item Target Quantity and Target Value for the remaining Contract term.</li> </ol> </li> </ul>                  |
|                                                                 | The new functionality for Contract Management pertaining the Contract Header and Line Item Target Values is as follows:                                                                                                    |
|                                                                 | <ul> <li>Normal Line Item</li> <li>The SCEIS system will multiply the Line<br/>Item Target Quantity by the Price and</li> </ul>                                                                                                    |

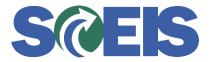

## Contracts SRM Guide to Hard Stop and Common Errors

| Error or Issue | Resolution                                                                                                    |
|----------------|----------------------------------------------------------------------------------------------------|
|                | <ul> <li>automatically populate the Target Value<br/>for that Line Item.</li> <li>You will be unable to insert an estimated<br/>amount in the Target Value field for that<br/>Line Item.</li> <li>To increase the Target Value for a specific<br/>Line Item, increase the Target Quantity or<br/>the Price. With either action, the system<br/>will automatically update the Target Value.</li> <li>Product Category Line Item</li> <li>The Item must have a specific Target<br/>Value to support the Line Item for the term<br/>of the contract.</li> <li>You will be unable to insert a Target<br/>Quantity or Price</li> <li>If the Target Value amount for that Line<br/>Item is increased, it will automatically<br/>increase the contract Header Target<br/>Value/Currency field by that amount.</li> <li>NOTE: If you inactivate a line item, the system<br/>will still read and include the Target Value in the<br/>Header Target Value amount, so the line item<br/>needs to be reduced to what has been spent.</li> </ul> |